# :hager

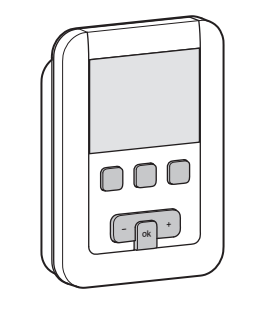

5T7786-07B 6T 7786-07B

# EK530

# Prezentacja urządzenia

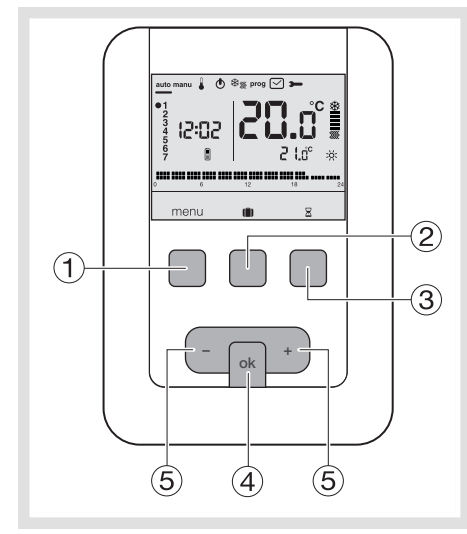

- Przycisk dostępu do menu
- $\widetilde{2}$ ) Przycisk dostępu do trybu urlop
- Przycisk dostępu do czasowej zmiany ustawień  $\Sigma$
- Przycisk potwierdzenia OK
- Przyciski regulacji + i -

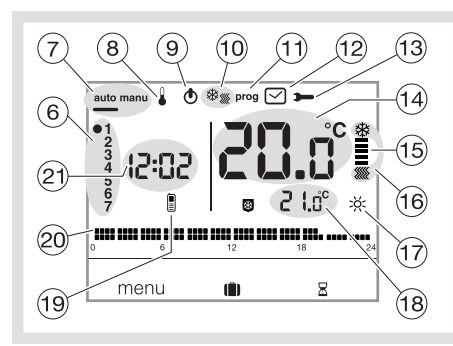

- Wskaźnik dnia tygodnia
- Tryb automatyczny/tryb ręczny (termostat bez programu)
- Ustawienie zadanej temperatury
- $\circledS$  Stan czuwania
- (0) Przełącznik ogrzewanie/klimatyzacia  $\frac{m}{2}$
- Programowanie/wybór programu
- Ustawienie daty i godziny
- Ustawienie parametrów
- $\overline{A}$  Temperatura otoczenia
- Wskaźnik ogrzewania lub klimatyzacji
- Bieżący tryb (ogrzewanie lub klimatyzacja)
- (17) Bieżące ustawienie (; dc ; dc (, 33)
- Temperatura dla bieżącego ustawienia (19) Sterowanie zdalne przez telefon
- 
- Profil programowania dziennego
- Aktualna godzina

# Æ Termostat pokojowy programowalny, zasilany z sieci elektrycznej, z zegarem tygodniowym

Pokojowy termostat programowalny został zaprojektowany, aby zapewnić Państwu wygodne użytkowanie i oszczędności energii. Pozwala na zaprogramowanie i regulację instalacji grzewczej według 4 poziomów temperatury :

- Temperatura komfortowa : jest to temperatura pożądana w godzinach przebywania w mieszkaniu. Temperatura komfortowa 2 : 2. poziom temperatury pożądanej w godzinach przebywania w mieszkaniu.
- Temperatura obniżona C: jest to temperatura pożądana podczas krótkich nieobecności lub w nocy.
- Temperatura ochrony przed zamarzaniem  $\mathfrak{B}$ : minimalna temperatura podczas długich nieobecności. Chroni mieszkanie przed ryzykiem zamarznięcia.
- Pozwala na zaprogramowanie i regulację instalacji klimatyzacyjnej według 2 poziomów temperatury : Temperatura komfortowa : x: jest to temperatura pożądana w godzinach przebywania w mieszkaniu.
- Temperatura obniżona C: jest to temperatura pożądana podczas krótkich nieobecności lub w nocy.

# Instalacja i podłączenie

Dla zapewnienia prawidłowej regulacji temperatury otoczenia termostat powinien być zainstalowany na wysokości około 1,3 m nad podłogą tak, aby był osłonięty przed bezpośrednim promieniowaniem słonecznym oraz oddziaływaniem jakichkolwiek innych źródeł ciepła, takich jak telewizor, lampa, grzejnik, ciąg powietrzny, kominek itp.

Zamocować termostat w puszce montażowej lub w odpowiedniej wnęce.

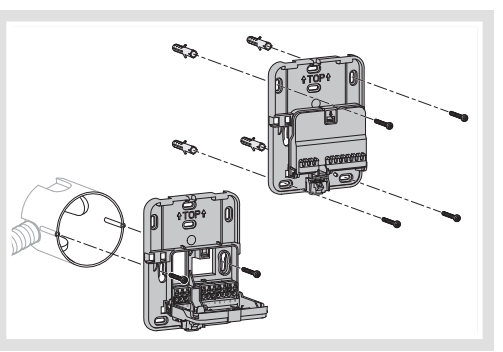

Aby zapewnić optymalną jakość regulacji, należy uszczelnić puszkę montażową lub przewody elektryczne.

1. Oddziel urządzenie od uchwytu ściennego, naciskając przycisk znajdujący się na uchwycie.

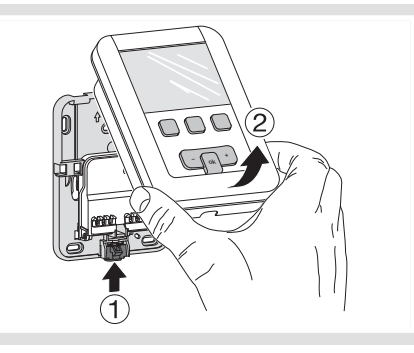

- 2. Otwórz pokrywę za pomocą śrubokręta i zamocuj śrubą uchwyt ścienny.
- 3. Następnie przełóż kable elektryczne przez odpowiednie otwory.

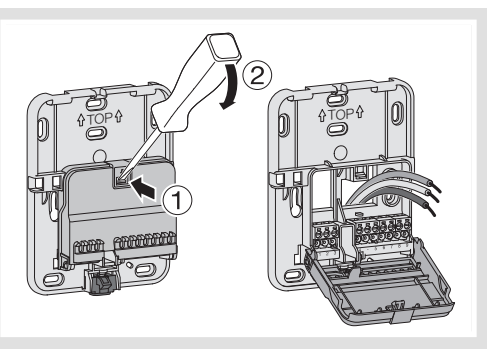

4. Podłącz urządzenie zgodnie ze schematem zamieszczonym obok.

5. Zamknij pokrywę.

Instrukcja obsługi

6. Załóż przednią część na uchwyt ścienny.

#### Podłączenie termostatu na wejściu pieca

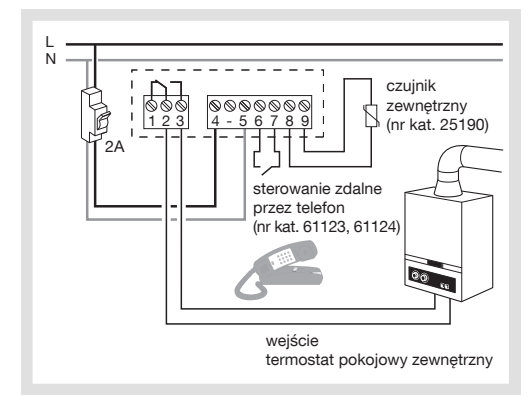

Podłączenie termostatu do wejścia pompy ciepła odwracalnej lub nieodwracalnej

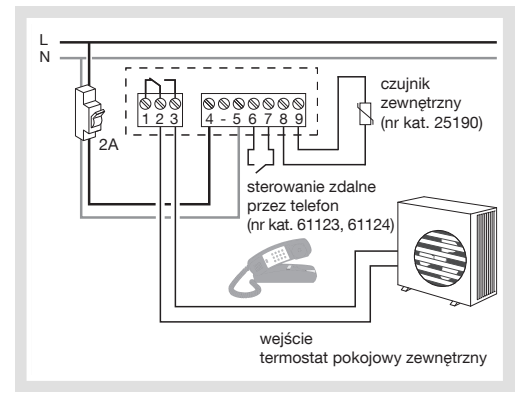

Podłączenie do pompy cyrkulacyjnej ogrzewania lub klimatyzacji

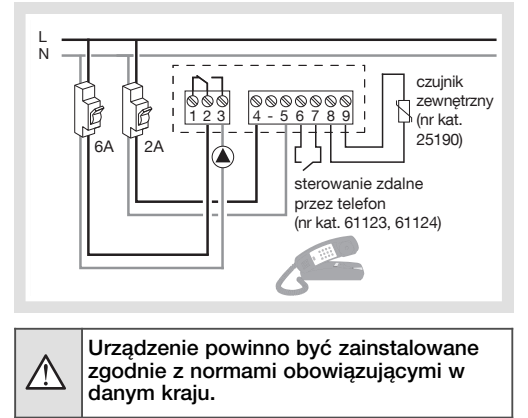

1

### Wstępna regulacja i ustawienie godziny

Podczas pierwszego uruchomienia urządzenia należy, bez wchodzenia do ustawień parametrów, ustawić rok, datę i godzinę.

lub

- Naciśnij przycisk (1) w menu, aby ustawić kursor na  $\boxdot$ .
- Jeśli migocze pole przedstawiające rok, naciśnij  $przycisk (5) + nawigatora i ustaw bieżacy rok.$ Zatwierdź przyciskiem OK.
- Jeśli migocze pole przedstawiające miesiąc, naciśnij przycisk  $(5)$  + lub -. Zatwierdź przyciskiem OK, a następnie wykonaj te same czynności, aby wybrać dzień, godzinę i minutę.
- $\bullet$  Jeśli migocze napis  $\beta$ UTO, naciśnij przycisk  $(5)$  + aby ustawić automatyczne przełączanie instalacji na czas letni/zimowy (*auto*) lub nie (*OFf*). Zatwierdź przyciskiem OK.
- Jeśli migocze napis *24:H*, naciśnij przycisk + +, aby wybrać format godziny  $(5)$  + +, aby wybrać format god<br>(12-godzinny lub 24-godzinny). Żatwierdź przyciskiem OK.

### Tryb automatyczny (auto)

- W trybie automatycznym termostat dostosowuje się do Twojego trybu życia, wykorzystując program lub programy, które zostały wybrane.
- $\bullet$  Naciśnij przycisk $\circled{1}$  w menu, aby ustawić kursor na tryb auto.
- Przycisk (1) w menu pozwala powrócić do trybu auto w przypadku uruchomienia innego programu (urlop) lub ponownego uruchomienia.

#### Tryb ręczny (manu)

Tryb ręczny przekształca urządzenie w zwykły termostat. Pozwala na utrzymanie stałej temperatury mieszkania (zakres regulacji od +5 °C do +30 °C), ale nie uwzględnia dostępnych

- profili programowania. • Naciśnij przycisk (1) w menu, aby ustawić kursor na tryb reczny (manu).
- Naciśnij przycisk  $(5)$  + lub -, aby ustawić żądaną temperaturę.

Przykład : żądana temperatura jest równa 22,5 °C, a temperatura otoczenia wynosi 20 °C. Wskaźnik uruchomienia ogrzewania (15) świeci się.

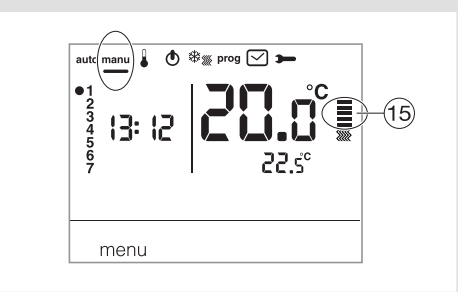

#### Stan czuwania

Instalacja grzewcza i/lub klimatyzacyjna może być wprowadzona w stan czuwania. Termostat jest pod napieciem i chroni instalacje na wypadek spadku temperatury poniżej 5°C (wartość stała, nie może zostać zmieniona). Wyświetla bieżącą godzinę i dzień, temperaturę otoczenia oraz informacje o stanie Off.

- Naciśnij przycisk 1 w menu, aby ustawić kursor  $na$   $\phi$ .
- Wskaźnik *OFf* miga.
- Zatwierdź przyciskiem OK.
- $\bullet$  Naciśnij przycisk  $\textcircled{1}$  w menu, aby ustawić kursor na tryb czuwania.

W trybie chłodzenia tryb czuwania jest zatrzymany, a temperatura nie jest regulowana.

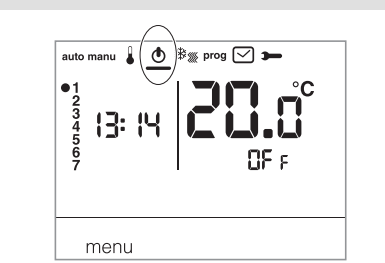

### Parametry instalacyjne

Aby uzyskać dostęp do wszystkich parametrów (od *PA:1* do *PA:12*), naciśnij przycisk - menu, aby umieścić kursor na  $\rightarrow$  a następnie długo przyciśnij OK (przez ponad 5 s).

Aby uzyskać dostęp tylko do parametrów (od PR:*1* do PR:<sup>4</sup>), naciśnij przycisk ① w menu, aby umieścić kursor na  $\rightarrow$  i zatwierdź przyciskiem OK.

#### *PA:1* - domyślny czas trwania zmiany ustawień

Parametr ten pozwala wskazać domyślny czas ponownego uruchomienia. Możliwe są następujące czasy trwania : 1 godzina, 2 godziny, 3 godziny, 4 godziny, 5 godzin i 12 godzin. Domyślnie czas ponownego uruchomienia wynosi 1 godzinę. • Jeśli *PA:1* i migoczą, naciśnij przycisk + lub - aby zmienić czas ponownego uruchomienia.

Zatwierdź przyciskiem OK, aby przejść do następnego parametru.

#### *PA:2* - Podświetlenie

- Podświetlenie jest domyślnie włączone (*on*).
- Naciśnij przycisk + lub -, aby je wyłączyć (*OFf*).
- Zatwierdź przyciskiem OK, aby przejść do następnego parametru.

#### *PA:3* - Ustawienie temperatury

Parametr ten pozwala poprawić wartość mierzoną przez termostat, jeśli mierzona temperatura otoczenia jest inna niż wskazywana przez termostat.

- Naciśnij przycisk  $(5)$  + lub -, aby zmienić temperaturę w przedziale  $\pm 3^{\circ}$ C.
- Zatwierdź przyciskiem OK, aby przejść do następnego parametru.

#### *PA:4* - 2. poziom temperatury komfortowej

Ten parametr pozwala wybrać jeden : x lub dwa poziomy : x temperatury komfortowej. Może być stosowany jedynie podczas ustawiania programu dowolnego (P4).<br>• Naciśnij przycisk ⑤ + lub -, aby wybrać *1* lub *2* .

Zatwierdź przyciskiem OK, aby przejść do następnego parametru. Parametr PR:<sup>4</sup> jest domyślnie ustawiony na 1. poziom komfortu.

#### *PA:5* - Tryb ogrzewania/klimatyzacji

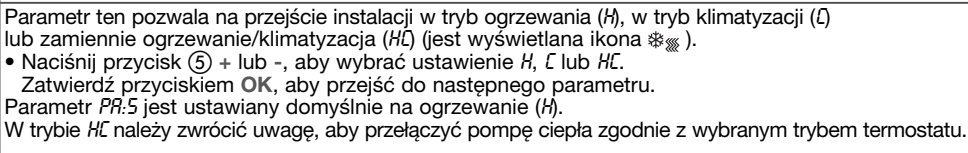

#### *PA:6* - Usuwanie zanieczyszczeń

Ten parametr pozwala włączyć/wyłączyć automatyczne uruchamianie pompy każdego dnia o północy w celu uniknięcia jej zablokowania w czasie lata.

- Naciśnij przycisk + lub -, aby włączyć (*ON*) lub wyłączyć (*OFf*).
- Zatwierdź przyciskiem OK, aby przejść do następnego parametru. Parametr *PA:6* jest domyślnie ustawiony na *OFf*.

# *PA:7* - Rodzaj regulacji dla ogrzewania

Parametr ten pozwala zdefiniować typ bezwładności instalacji cieplnej.

- 
- Naciśnij przycisk + lub -, aby wybrać : *On/OFf* = regulacja typu Wszystko albo Nic ("tout ou rien") (domyślnie).
- Histereza poniżej 0,3°C (ustawienia fabryczne).
- *FAS* = regulacja PID dla instalacji o niskiej bezwładności (grzejnik).
- Minimalny czas pracy 1 minuta (10% czasu cyklu). *SLo* = regulacja PID dla instalacji o małej bezwładności (ogrzewanie podłogowe).
- 
- Minimalny czas pracy 2 minuty (10% czasu cyklu). Zatwierdź przyciskiem OK , aby przejść do następnego parametru.

W przypadku regulacji typu Wszystko albo Nic, dostępna jest tylko funkcja wyprzedzania, patrz *PA:9.* W przypadku regulacji PID, dostępne są funkcje optymalizacji i wyprzedzania, patrz *PA:9*.

*PA:8* - Rodzaj regulacji dla klimatyzacji

Jak w *PA:7*, ale *FAS* używany dla wentylokonwektora, a *SLo* dla chłodzenia podłogowego.

#### *PA:9* - Optymalizacja i wyprzedzenie

…

Parametr ten pozwala uruchomić funkcję optymalizacji lub wyprzedzenia, które są standardowo wyłączone (*OFf*).

Funkcja optymalizacji jest dostępna wyłącznie w przypadku regulacji PID, patrz *PA:7* lub *PA:8*. Funkcja wyprzedzania jest dostępna w przypadku regulacji typu Wszystko albo Nic oraz regulacji PID.

Optymalizacja : termostat szacuje automatycznie czas niezbędny do osiągnięcia temperatury komfortowej i tak dostosowuje uruchomienie ogrzewania, aby żądana temperatura została osiągnięta o określonej godzinie. Do pełnego uruchomienia funkcji konieczny jest czas ok. 10 dni, który zależy od typu bezwładności układu grzewczego. Uwaga: Z funkcji optymalizacji może korzystać jedynie *P1o*. • Naciśnij przycisk +, aby włączyć funkcję optymalizacji (*AUT*). Zatwierdź przyciskiem OK, aby przejść do następnego parametru.

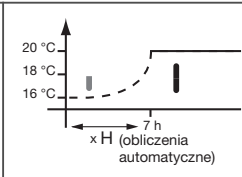

W trybie zamiennym ogrzewanie / klimatyzacja (wybór ustawienia *HC* w parametrze *PA:5*), możliwy jest wybór innego trybu regulacji dla każdego systemu.

Ogrzewanie może zostać ustawione w trybie Wszystko albo Nic, a klimatyzacja w trybie PID. W tym przypadku, funkcja optymalizacji oraz program *P1o* mogą zostać przypisane wyłącznie do klimatyzacji ustawionej w trybie PID.

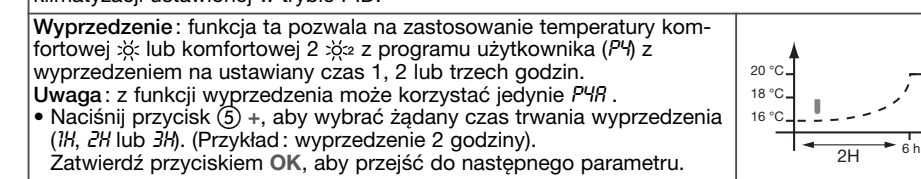

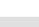

 $\overline{2}$ 

# … cd. *PA:10* - Powrót do ustawień fabrycznych

Ten parametr pozwala powrócić do ustawień fabrycznych programów i parametrów. • Naciśnij przycisk + lub -, aby wybrać *Yes* (reset) lub *no* (bez resetu). Zatwierdź przyciskiem OK, aby przejść do następnego parametru.

# *PA:12* - Wersja oprogramowania

Ten parametr umożliwia sprawdzenie wersji oprogramowania zainstalowanego w urządzeniu. Naciśnij OK, aby wyjść z ustawień parametrów.

# Wybór trybu regulacji w zależności od generatora ciepła / klimatyzacji

- Regulacja typu Wszystko albo Nic: odpowiednia dla wszystkich rodzajów instalacji (piece gazowe z otwartą lub zamkniętą komorą spalania, piec na olej opałowy, pompa ciepła, pompa cyrkulacyjna ogrzewania / klimatyzacji).
- Regulacja PID: odpowiednia dla poniższych instalacji: pompa cyrkulacyjna ogrzewania lub chłodzenia, piec gazowy. Regulacja jest bardziej precyzyjna.

# Parametry użytkownika

Aby uzyskać dostęp do parametrów użytkownika, naciśnij przycisk ① w menu, aby umieścić kursor na  $\rightarrow$ , i potwierdź przyciskiem OK.

# *PA:1* - domyślny czas trwania zmiany ustawień

Parametr ten pozwala wskazać domyślny czas ponownego uruchomienia. Możliwe są następujące czasy trwania : 1 godzina, 2 godziny, 3 godziny, 4 godziny, 5 godzin i 12 godzin. Domyślnie czas ponownego uruchomienia wynosi 1 godzinę.<br>• Jeśli *PR:1* i <u>⊠</u> migoczą, naciśnij przycisk ⑤ + lub -, aby zmienić czas ponownego uruchomienia.

Zatwierdź przyciskiem OK, aby przejść do następnego parametru.

# *PA:2* - Podświetlenie

Podświetlenie jest domyślnie włączone (*on*) .

- Naciśnij przycisk + lub -, aby wyłączyć (*OFf*).
- Zatwierdź przyciskiem OK, aby przejść do następnego parametru.

# *PA:3* - Ustawienie temperatury

Parametr ten pozwala poprawić wartość mierzoną przez termostat, jeśli mierzona temperatura otoczenia jest inna niż wskazywana przez termostat.

- Naciśnij przycisk  $(5)$  + lub , aby zmienić temperaturę w przedziale  $\pm 3^{\circ}$ C.
- Zatwierdź przyciskiem OK.

*PA:4* - 2. poziom temperatury komfortowej

Ten parametr pozwala wybrać jeden : p lub dwa poziomy : p temperatury komfortowej. Może być stosowany jedynie podczas ustawiania programu dowolnego (*P4*).

- Naciśnij przycisk + lub , aby wybrać *1* lub *2* .
- 
- Zatwierdź przyciskiem OK, aby przejść do następnego parametru. Parametr *PA:4* jest domyślnie ustawiony na jeden poziom komfortu.

Po wykonaniu ustawienia tych 4 parametrów termostat przechodzi w tryb automatyczny i uwzględnia dokonane zmiany.

### Tryb urlop

Tryb ten chroni mieszkanie przed ryzykiem zamarznięcia, utrzymując minimalną ustawioną temperaturę (od 5 °C do 30 °C) podczas nieobecności mieszkańców.

Można zaprogramować czas trwania nieobecności, aby ustawić zwiększenie temperatury na czas powrotu.

- Naciśnij przycisk 2 (|), naciśnij przycisk + , aby wybrać liczbę dni nieobecności (od 1 do 99 dni).
- Dzień bieżący jest dniem pierwszym. Zatwierdź przyciskiem OK.
- Jest wyświetlana ikona i migocze pole z temperaturą, która ma być ustawiona.
- Naciśnij przycisk  $(5)$  + lub -, aby ustawić żądany poziom temperatury.<br>Zatwierdź przyciskiem **OK**. Pozostaw termostat w tym trybie. Aby anulować i powrócić

do trybu automatycznego, naciśnij przycisk  $\overline{0}$  w menu.

• Aby zmienić czas nieobecności lub poziom temperatury, naciśnij przycisk 2 (i i dokonaj zmian.

Jeśli termostat jest w trybie klimatyzacji, można stworzyć jeden program urlopowy i określić liczbę dni nieobecności. Klimatyzator zostanie zatrzymany. Temperatura otoczenia nie będzie regulowana.

#### Zmiana trybu ogrzewanie/klimatyzacja Funkcja ta pozwala zmienić tryb pracy instalacji na grzanie lub chłodzenie.

INależy wcześniej ustawić parametr *PA:5* na *HC* w menu,  $\rightarrow$  (tryb grzanie/klimatyzacja).

- $\bullet$  Naciśnij przycisk $\mathrm{\circled{1}}$  w menu, aby ustawić kursor na  $\frac{4}{3}$ .
- *migocze, termostat reguluje ogrzewanie.* • Naciśnij przycisk  $\circled{3}$   $\circled{*}$   $\cdots$ , aby przejść z

trybu ogrzewania w tryb klimatyzacji. *Sk migocze, termostat reguluje klimatyzacje* 

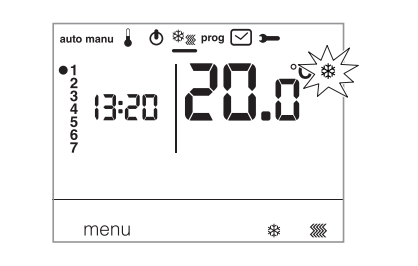

W trybie *HC*, należy zwrócić uwagę, aby przełączyć pompę ciepła zgodnie z wybranym trybem termostatu.

# Regulacja zadanej temperatury Domyślnie termostat jest ustawiony na ogrzewanie<br>(*H*) patrz **Parametry instalacyjne PA:5 – Tryb ogrzewa-**<br>nie**/klimatvzacia**.

nie/klimatyzacja. - Jeśli *PA:5* jest ustawiony tylko na tryb ogrzewania (*H*). Fabryczne ustawienia temperatur są następujące : Komfortowa = 19 °C, Komfortowa 2 = 20 °C, Obniżona = 16 °C. Zakres regulacji dla ustawień ogrzewania wynosi od 5 °C do 30 °C.

- Jeśli *PA:5* jest ustawiony tylko na tryb klimatyzacji (*C*). Fabryczne ustawienia temperatur są następujące : Komfortowa = 24 °C, Obniżona = 29 °C. Zakres regulacji dla ustawień klimatyzacji wynosi od 20 °C do 30 °C.

- Jeśli *PA:5* jest ustawiony na zmianę trybu grzanie/klimatyzacja (*HC*), można zmienić zadane temperatury dla każdego trybu  $\frac{4k}{3}$ i ...

#### Zmiana temperatury komfortowej

· Naciśnij przycisk 1 w menu, aby ustawić kursor na . Temperatura komfortowa xx migocze.

• Naciśnij przycisk  $(5)$  + lub -, aby zmienić temperaturę. Zatwierdź przyciskiem OK.

# Zmiana temperatury komfortowej 2

- Temperatura komfortowa : x2 migocze. • Naciśnij przycisk  $(5)$  + lub - aby zmienić
- temperaturę. Zatwierdź przyciskiem OK.
- Ustawienie to jest dostępne tylko wtedy, gdy w menu, parametrów *PA:4* został wybrany
- 2. poziom temperatury komfortowej.

#### Zmiana temperatury obniżonej

• Temperatura obniżona C migocze. • Naciśnij przycisk  $(5)$  + lub –, aby zmienić temperaturę. Zatwierdź przyciskiem OK.

# Programowanie

Istnieją 4 programy służące do programowania tygodnia : *P1, P2, P3,* które są zapisane fabrycznie i nie mogą być modyfikowane, oraz *P4,* będący programem dowolnym, pozwalającym na stworzenie programu osobistego, różnego dla każdego dnia tygodnia.

*P1o* jest dostępny tylko wtedy, gdy został włączony parametr optymalizacji (*PA:9*) , zaś *P4A* jest dostępny jedynie przy włączonym parametrze wyprzedzania uruchomienia (*PA:9*). Ustawienia odpowiednich parametrów wykonuje instalator.

*P1* = Temperatura komfortowa od 6:00 do 23:00. Temperatura obniżona od 23:00 do 6:00.

# 

*P1* jest przypisany standardowo do 7 dni  $\triangle$ tygodnia. Jeśli odpowiada to Twojemu trybowi życia, pozostaw w trybie automatycznym, jeśli nie, kontynuuj zmiany.

*P1o* = Optymalizacja (jedynie dla *P1*). Temperatura komfortowa od 7:00 do 23:00. Temperatura obniżona od 23:00 do 7:00.

# 

*P2* = Temperatura komfortowa od 6:00 do 8:30 i od 16:30 do 23:00. Temperatura obniżona od 8:30 do 16:30 i od 23:00 do 6:00.

*P3* = Temperatura komfortowa od 6:00 do 8:30, od 11:30 do 13:30 i od 16:30 do 23:00. Temperatura obniżona od 8:30 do 11:30, od 13:30 do 16:30 i od 23:00 do 6:00.

# 

*P4* = Program dowolny pozwala na stworzenie do 5 zakresów temperatur komfortowych i 5 zakresów temperatur obniżonych dla każdego dnia tygodnia.

#### Przypisanie istniejącego programu P1, P2, P3 do jednego lub wielu dni tygodnia

Każdy program można przypisać do 7 dni tygodnia, do grupy 5 dni tygodnia, do grupy 2 dni weekendu lub do jednego dnia.

- $\bullet$  Naciśnij przycisk $\overline{1}$  w menu, aby ustawić kursor na programie **prog**. Wskaźniki 7 dni tygodnia migoczą.
- $\bullet$  Naciśnij przycisk  $(5)$  + aby wybrać, do którego dnia lub grupy dni ma być przypisany program. Zatwierdź przyciskiem OK.
- P1 migocze, naciśnij przycisk  $(5)$  + aby wybrać program, który chcesz zastosować.<br>Zatwierdź przyciskiem **OK**.

Przykład P2 dla grupy 5 dni tygodnia oraz P1 dla grupy 2 dni weekendu :

 $\check{\bullet}$  Naciśnij przycisk  $\textcircled{1}$  w menu, aby ustawić kursor na programie. Wskaźniki 7 dni tygodnia migoczą.

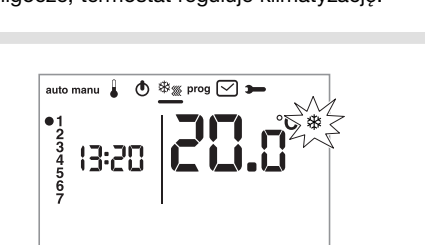

- Naciśnij przycisk  $(5)$  + aby wybrać grupę 5 dni, które chcesz przypisać (grupa 5 dni migocze). Zatwierdź przyciskiem OK.
- $\bullet$  P1 migocze, naciśnij przycisk  $(5)$  + aby wybrać P2 (*P2* migocze). Zatwierdź przyciskiem OK.
- $\bullet$  Naciśnij przycisk  $(5)$  + aby wybrać grupę 2 dni weekendu (grupa 2 dni weekendu migocze). Zatwierdź przyciskiem OK.
- *P1* migocze, zatwierdź przyciskiem OK. Termostat przechodzi w tryb auto.

# Tworzenie programu użytkownika P4

#### Program dowolny pozwala na dostosowanie ogrzewania do Twojego trybu życia.

24-godzinny profil składa się z 48 punktów (reprezentujących ustawienia) w dolnej części ekranu i pozwala na wyświetlenie układu programu. 1 krok programu = 30 minut.

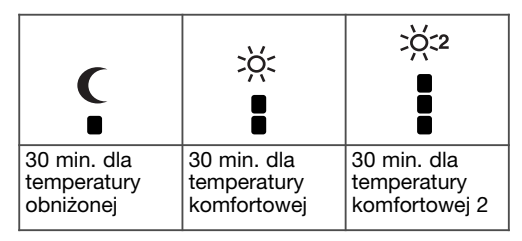

Przykład : utworzenie programu P4 dla grupy dni (5 dni tygodnia + 2 dni weekendu).

Dla 5 dni tygodnia ustawiamy 3 okresy temperatury komfortowej od 6:00 do 8:00, od 12:00 do 14:00 i od 18:00 do 22:00.

Dla 2 dni weekendu ustawiono okres temperatury komfortowej od 8:00 do 19 :00, a następnie okres temperatury komfortowej 2 od 19 :30 do 22:00.

- $\bullet$  Naciśnij przycisk  $\textcircled{1}$  w menu, aby ustawić kursor na programie.
- Wskaźniki 7 dni tygodnia migoczą.<br>● Naciśnij przycisk ⑤ + aby wybrać grupę
- 5 dni, które chcesz przypisać (grupa 5 dni migocze). Zatwierdź przyciskiem OK.
- $\bullet$  P1 migocze, naciśnij przycisk  $(5)$  +, aby wybrać P4 (*P4* migocze). Zatwierdź przyciskiem OK.
- Naciśnij przycisk ① C do 6:00, a następnie przy-<br>cisk ② ※ do 8:00. Następnie naciśnij przycisk - do 12:00 i przycisk do 14:00, a następnie przycisk - do 18:00 i na końcu przycisk do 22:00.

W razie pomyłki naciśnij przycisk ⑤ - , aby się cofnąć, lub przycisk (5) + aby przejść dalej i poprawić zaprogramowane ustawienia.

- Zatwierdź przyciskiem OK.
- Grupa 2 dni weekendu migocze.
- Zatwierdź przyciskiem OK. • Kiedy *P1* migocze, naciśnij przycisk  $(5)$  + aby wybrać P4 (*P4* migocze).
- Zatwierdź przyciskiem OK. • Naciśnij przycisk ① **C** do 8:00, a następnie przy-<br>cisk ② ※ do 19:30. Naciśnij przycisk  $\textcircled{3}$   $\frac{1}{2}$  do 22:00 i na przycisk  $\textcircled{1}$  (do 24:00. Zatwierdź przyciskiem OK.

#### Uwaga :

Ostatni program P4 jest zapisywany w pamięci i proponowany automatycznie do przypisania do nowego dnia lub grupy dni (w których program P4 jest pusty).

Przypisanie wyprzedzania uruchomienia dla programu P4 => P4A.

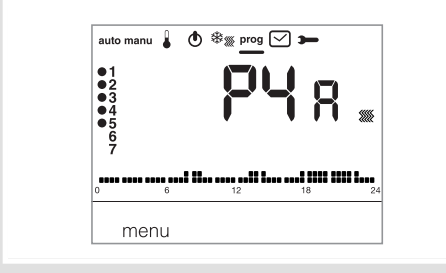

#### Jeśli funkcja wyprzedzania (*1H*, *2H* lub *3H*) została zatwierdzona w Parametrach instalacyjnych PA:9, jest wyświetlany *P4A* zamiast *P4*.

Podczas programowania należy postępować tak, jak dla P4 wiedząc, że termostat zastosuje automatycznie wyprzedzenie uruchomienia z okresem zdefiniowanym w PA:9. Ustawianie czasu wyprzedzenia podczas programowania nie działa.

# Zmiany tymczasowe

Zmiana aż do następnego kroku programu. W trybie auto można zmienić bieżącą, zadaną

wartość temperatury.<br>● Naciśnij przycisk ⑤ + lub - , aby odpowiednio zwiększyć lub obniżyć wyświetloną wartość temperatury. Zadana wartość temperatury migocze, a zmiana obowiązuje do wystąpienia następnego kroku programu.

W czasie trwania zmiany wartość zadanej temperatury migocze.

#### Czasowa zmiana ustawień

W trybie auto funkcja ta pozwala na czasową zmianę temperatury otoczenia, w każdym momencie, niezależnie od ustawionej temperatury bieżącej. Zakres czasowy funkcji wynosi od 15 minut do 12 godzin.

- Naciśnij przycisk  $(3)$   $\mathbb{Z}$ , czas ustawiony w PR:1 migocze.
- Naciśnij przycisk  $(5)$  + lub , aby zmienić żądany czas trwania. Zatwierdź przyciskiem OK.
- Naciśnij przycisk  $(5)$  + lub -, aby zmienić żądaną temperaturę. Zatwierdź przyciskiem OK.

Godzina zakończenia czasowej zmiany ustawień migocze na wyświetlaczu, a odliczanie czasu jej trwania jest wyświetlane w miejscu bieżącej godziny, aż do momentu powrotu do trybu automatycznego.

Podczas czasowej zmiany ustawień można zmienić temperaturę z gradacją co 0,5 °C za pomocą przy $cisku$   $(5) + lub -$ .

Naciśnięcie przycisku 3 g pozwala na zmianę czasu trwania, a wyświetlany czas jest ostatnio wybieranym czasem trwania.

# Akcesoria

#### Sterowanie zdalne przez telefon

Termostat jest wyposażony w wejście do telefonicznego sterowania ogrzewaniem.

Jeśli tryb ochrony przed zamarzaniem jest ustawiany za pomocą sterowania telefonicznego, jest wyświetlany symbol .

Wykrycie sterowania telefonicznego jest uwzględniane maksymalnie po 1 minucie. Można zmienić temperaturę ochrony przed zamarzaniem za pomocą menu urlop.

Stosowaną temperaturą jest temperatura ostatnio zatwierdzona w trybie urlop.

W trybie klimatyzacji, podczas próby sterowania telefonicznego, regulacja jest zatrzymana.

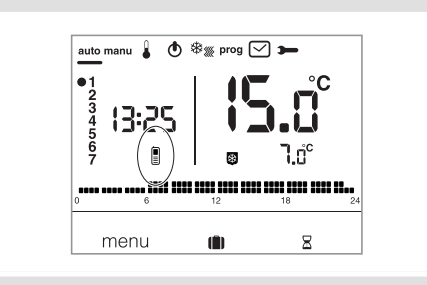

### Zewnętrzny czujnik temperatury

Termostat jest wyposażony w wejście do podłączenia czujnika zewnętrznego (nr ref. : 25190). Jeśli jest on podłączony, termostat automatycznie odczytuje temperaturę. Wyświetlanie temperatury otoczenia migocze przez 10 sekund.

Termostat reguluje temperaturę w zależności od odczytu pochodzącego z czujnika zewnętrznego.

# Co zrobić, jeśli...?

### Jest wyświetlany symbol  $\parallel$  .

termostat jest zablokowany w trybie ochrony przeciw zamarzaniu za pomocą zdalnego sterowania przez telefon.

Odblokuj funkcję za pomocą telefonu lub zdalnie.

#### Ogrzewanie nie uruchamia się, mimo że temperatura otoczenia jest niższa od ustawionej temperatury:

Instalator wybrał regulację precyzyjną PID, która przewiduje osiągnięcie ustawionej temperatury w zależności od zmiany temperatury otoczenia w ciągu ostatnich godzin.

Termostat ocenia, że temperatura zostanie osiągnięta bez dodatkowego zużycia energii. Nie wymaga zatem włączenia generatora. Należy poprosić instalatora o sprawdzenie.

#### Ogrzewanie uruchamia się, mimo że temperatura otoczenia jest wyższa od temperatury ustawionej:

Instalator wybrał regulację precyzyjną PID, która przewiduje spadek temperatury otoczenia w zależności od jej zmiany w ciągu ostatnich godzin.

Termostat ocenia, że temperatura otoczenia będzie niższa od ustawionej temperatury, w przypadku braku dodatkowego zużycia energii. Wymaga zatem włączenia generatora. Należy poprosić instalatora o sprawdzenie.

#### Dane techniczne

Zasilanie : 230 V  $\sim$  +10/-15% 50 Hz Rezerwa działania : 4 godziny Statyczna histereza (regulacja typu Wszystko albo nic):<br>  $\leq 0.3$  °  $< 0.3$  °C Zakres regulacii

- temperatury komfortowej : od +5 °C do +30 °C

- temperatury komfortowej 2:od +5 °C do +30 °C
- temperatury obniżonej : od +5 °C do +30 °C
- Zakres wyświetlania temperatury otoczenia :

od 0 °C do +40 °C Temperatura działania : od +5 °C do +45 °C Temperatura magazynowania :

od -25 °C do +70 °C

Temperatura próby wgniatania kulki (pomiar twardości metodą Brinella) : od 75 °C do 125 °C Dokładność funkcjonowania zegara : odchylenie < 1 s/dzień

Zdolność wyłączania : 250 V maks. 5 A dla obc. rezystancyjnych/ 3 A dla obc. indukcyjnych Minimalne obciążenie na przekaźnik : 12 V/10 mA Wilgotność : 90% dla temp. 20 °C IP : 30

IK : 04

Klasa izolacyjności : II

Typ izolacyjności : 4 kV

Przekroje przewodów sztywnych :

od 0,5 do 2,5 mm²

Przekroje przewodów elastycznych : od 0,5 do 1,5 mm²

Minimalne napięcie impulsowe : 4 kV

Stopień zanieczyszczenia : 3

Oddziaływanie : 2B

Typ izolacji : izolacja wzmocniona

Struktura oprogramowania : klasa A

Wymiary (dł × wys × gł) : 97 × 138 × 30 Normy : NF EN 60730-1, NF EN 60730-2-1,

NF EN 60730-2-7, NF EN 60730-2-9,

NF EN 60730-2-11

EN 12098-2, EN 12098-5.

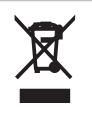

### Prawidłowe usuwanie produktu (zużyty sprzęt elektryczny i elektroniczny).

Oznaczenie umieszczone na produkcie lub w odnoszących do niego tekstach wskazuje, że produkt po upływie okresu użytkowania nie należy usuwać z innymi odpadami pochodzącymi z gospodarstw domowych. Aby uniknąć szkodliwego wpływu na środowisku naturalne i zdrowie ludzi wskutek niekontrolowanego usuwania odpadów, prosimy o oddzielenie produktu od innego typu odpadów oraz odpowiedzialny recycling w celu promowania ponownego użycia zasobów materialnych jako dobrej praktyki.

W celu uzyskania informacja na temat miejsca i sposobu bezpiecznego dla środowiska recyklingu tego produktu użytkow-<br>nicy w gospodarstwach domowych nicy w gospodarstwach powinni skontaktować się z punktem sprzedaży detalicznej, w którym dokonali zakupu produktu lub organem władz lokalnych.

Użytkownicy w firmach powinni skontaktować się ze swoim dostawca i sprawdzić warunki umowy zakupu. Produktu nie należy usuwać z innymi odpadami komercyjnymi.